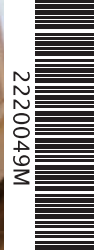

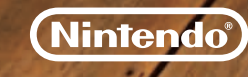

PRINTED IN THE EU

### *MANUALE DI ISTRUZIONI – SOFTWARE PER NINTENDO 3DS (CONTIENE INFORMAZIONI IMPORTANTI PER LA SALUTE E LA SICUREZZA) MAA-CTR-ADAP-ITA*

+cats

### [1110/ITA/CTR]

 $Q$ uesto sigillo garantisce che Nintendo ha<br>testato auesto prodotto e che esso è conforme *ai nostri migliori standard di produzione, affidabilità <sup>e</sup> qualità del divertimento. All'acquisto di giochi <sup>e</sup> accessori si prega di accertarsi della presenza di tale sigillo per essere sicuri della loro completa compatibilità con il prodotto Nintendo posseduto.* 

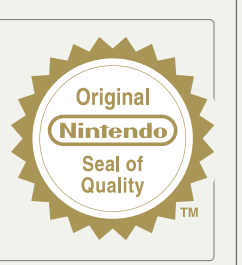

Grazie per aver scelto la scheda di gioco NINTENDOGS™ + CATS per la console Nintendo 3DS™.

IMPORTANTE: prima di usare la console Nintendo 3DS, le schede di gioco o gli accessori, leggere attentamente le informazioni per la salute e la sicurezza incluse nel presente manuale. Leggere attentamente questo manuale di istruzioni per poter trarre il massimo divertimento dal gioco. Consultare il libretto di informazioni su classificazione per età, garanzia del software e come contattarci (libretto Informazioni importanti), per maggiori dettagli sul servizio informazioni e sulla garanzia. Conservare questi documenti come riferimento.

Questa scheda di gioco può essere utilizzata esclusivamente con la versione europea/australiana della console Nintendo 3DS.

ATTENZIONE! Questo software è protetto da copyright. Eseguirne una copia illegale potrebbe comportare responsabilità penali e/o civili.

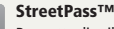

Permette di utilizzare diverse funzioni come classifiche, scambio di dati ecc. grazie a StreetPass (comunicazione wireless locale).

### SpotPass™

Permette il download automatico di aggiornamenti, oggetti e altri dati tramite una connessione internet.

La lingua del gioco dipende da quella impostata nella console. Questo gioco ti permette di scegliere fra otto lingue: inglese, tedesco, francese, spagnolo, italiano, olandese, portoghese e russo. Puoi cambiare la lingua modificando la relativa impostazione della console. Per maggiori informazioni su come cambiare la lingua, consulta la sezione Impostazioni della console nel manuale di istruzioni della console.

Il titolo presente sulla scheda per Nintendo 3DS è differente dal titolo italiano perché questa scheda è utilizzata in tutta Europa. Buon divertimento con il tuo nuovo software.

NINTENDOGS™ + CATS utilizza l'orologio interno del Nintendo 3DS™. Se modifichi la data e l'ora impostate nella console, potresti temporaneamente riscontrare dei problemi nel corretto svolgimento del gioco.

I cuccioli e i gattini di NINTENDOGS + CATS non crescono e non muoiono mai. Tuttavia, i cuccioli e i gattini veri sono diversi e prendersene cura è una grossa responsabilità.

Se stai pensando di prendere un cane o un gatto, parlane prima con la tua famiglia e valuta con attenzione se hai tempo ed energie sufficienti da dedicare alla cura di un animale domestico.

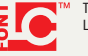

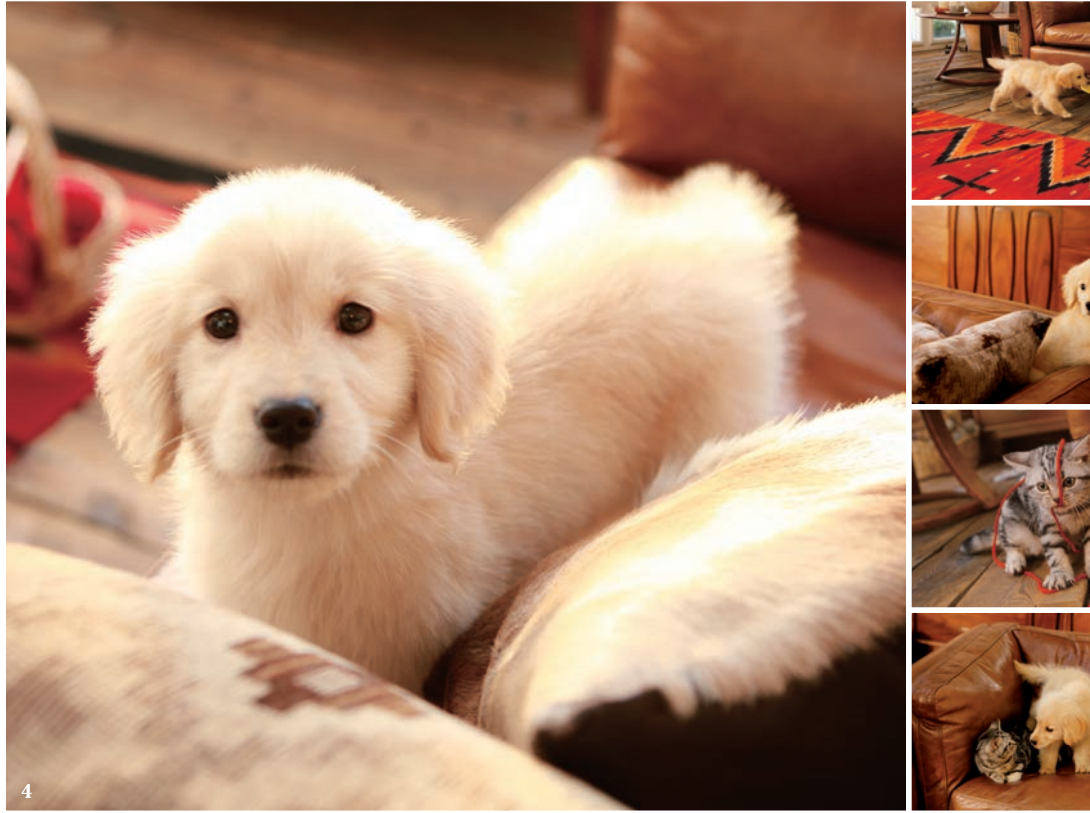

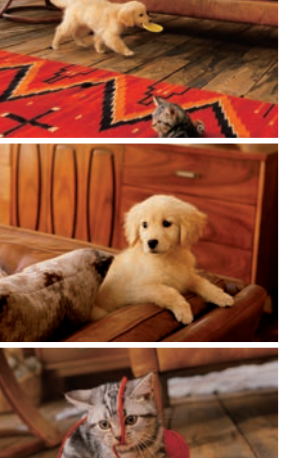

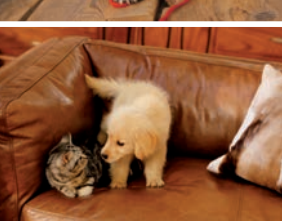

# **Indice**

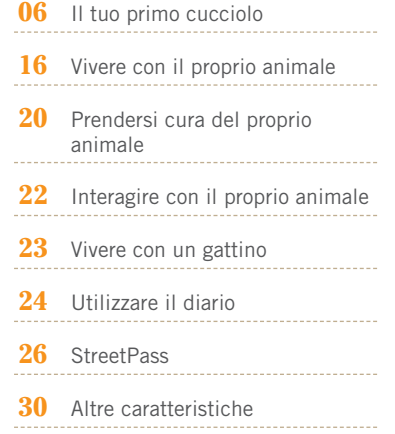

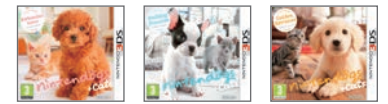

Ci sono tre versioni differenti di NINTENDOGS + CATS. Qualunque sia la versione che possiedi, puoi ottenere tutte le razze di cani e di gatti disponibili giocando spesso con i tuoi animali e utilizzando StreetPass. **Il tuo primo cucciolo**

**Prima di portare a casa il tuo cucciolo o il tuo gattino…**

**Vivere con un cucciolo o un gattino è come avere un nuovo membro della famiglia. Dovrai prendertene cura, essere gentile con lui, portarlo a spasso e, in generale, ricoprirlo di attenzioni. Ma più di tutto dovrai accudirlo e amarlo come se fosse un amico leale e fidato.**

**Ovviamente ciascun animale è diverso dagli altri. Dovrai quindi cercare di conoscere e capire la sua personalità e le sue preferenze. Ogni razza di cane e di gatto ha delle caratteristiche peculiari: non troverai mai due animali perfettamente identici.**

**Tieni pulito il tuo animale, educalo come si deve e avrai un amico che ti accompagnerà per tutta la vita!**

## **L'allevamento**

### **Come iniziare**

Tocca prima l'icona di NINTENDOGS + CATS nel **menu HOME** e poi AVVIA per avviare il software.

**La prima volta che giochi, comincerai dall'allevamento.** 

**Troverai tante razze differenti di cani e di gatti, anche se inizialmente potrai scegliere solo tra le nove disponibili. Cerca il cucciolo più adatto a te e portalo a casa!**

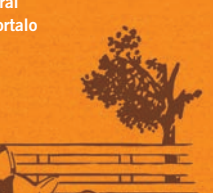

L'inizio del gioco avviene all'allevamento. Successivamente, ogni volta che riprendi una partita, ti troverai direttamente nella tua stanza.

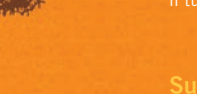

# **Trovare il cucciolo giusto**

**L'allevamento ti offre una grande varietà di razze.**

**Puoi accarezzare un cucciolo che si trova sullo schermo 3D facendo scorrere lo stilo sulla sagoma dell'animale visibile sul touch screen. Usa il pad scorrevole per ruotare la visuale attorno al cucciolo.**

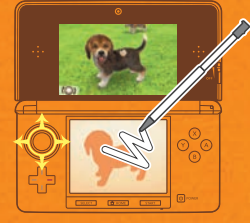

### **Scegliere un cucciolo**

Dopo avere accarezzato il cucciolo per un po', apparirà l'elenco dei cani disponibili nell'allevamento. Scegli una razza e una varietà di pelo per osservarli più da vicino. Quando avrai trovato il tuo cucciolo ideale, tocca SCEGLI.

Quando visiterai l'allevamento la prossima volta, scoprirai che sono disponibili anche i gattini.

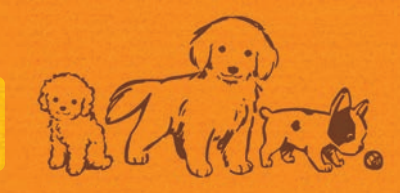

# **Portare a casa il proprio cucciolo**

**Il tuo cucciolo avrà bisogno di un po' di tempo per abituarsi alla sua nuova casa. Tocca sul touch screen per chiamarlo e farlo venire verso di te, poi comincia ad accarezzarlo. Quando lo avrai coccolato a sufficienza, si calmerà e si metterà a suo agio.**

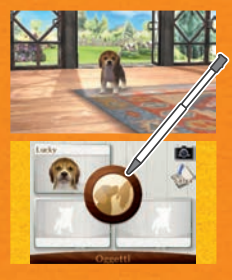

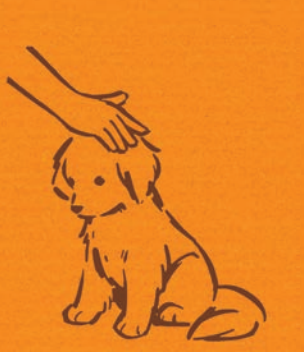

Non devi per forza toccare  $\bigcap$  per fare avvicinare il tuo cucciolo. Ti verrà incontro anche se fischi nel microfono o guardi lo schermo.

**Nota:** in questo gioco, l'obiettivo interno della console **(**- **pag. 20)** è utilizzato solamente per ricono scere il tuo viso. Le immagini riprese dall'obiettivo non sono utilizzate da questo software per nessun altro scopo.

# **Dare un nome al proprio cucciolo**

**Quando il tuo cucciolo si sarà tranquillizzato, potrai decidere come chiamarlo. Quando avrai scelto un nome, dovrai insegnarlo al tuo cucciolo pronunciandolo ad alta voce e poi prenderne nota.**

### **Pronunciare il nome**

Posizionati di fronte al cucciolo sullo schermo e pronuncia più volte il suo nome seguendo le istruzioni che compariranno. Il tuo cane imparerà il nome in base al modo in cui lo pronunci la prima volta.

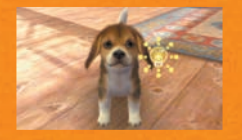

### **Prendere nota del nome**

Quando il cucciolo avrà appreso il suo nome, apparirà una tastiera sul touch screen. Tocca la tastiera per inserire il nome del cucciolo e poi OK quando hai finito.

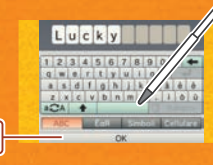

Il nome che scriverai verrà reso pubblico agli altri utenti di StreetPass **(**- **pag. 26)**. Non inserire informazioni personali che potrebbero essere utilizzate per identificarti e non utilizzare un linguaggio che possa risultare offensivo per altri utenti.

**OK**

## **Come chiamare il tuo cucciolo**

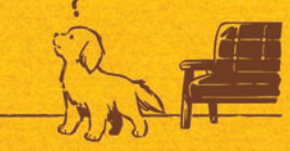

**Se il tuo cucciolo ha sentito correttamente il nome che hai pronunciato, comparirà un'icona a forma di . Se invece non ha capito bene, ne comparirà una a forma di . Ripetendo l'operazione con successo per alcune volte, imparerà il suo nome!**

Ricordati di usare lo stesso tono di voce quando ripeti il nome. Se non ci riesci anche dopo aver tentato diverse volte, può darsi che tu sia troppo vicino al microfono, stia parlando troppo forte <sup>o</sup> abbia cambiato il tono di voce. Prova di nuovo, tenendo presente i suggerimenti riportati di seguito.

#### **• Tieni la console a una distanza di circa 15 cm dal viso.**

- **• Pronuncia il nome con un tono di voce normale.**
- **• Pronuncia lo stesso nome ogni volta. Non usare diminutivi e non cambiare il nome.**
- **• Scandisci le parole in modo chiaro dall'inizio alla fine.**
- **• Se il cucciolo non ha ancora imparato il suo nome, non chiedere a qualcun altro di pronunciarlo al posto tuo.**

# **Insegnare al proprio cucciolo a sedersi**

**Dopo avere dato il nome al tuo cucciolo e averlo riempito di carezze per farlo sentire a suo agio insieme a te, sarà il momento di insegnargli il suo primo comando. È importante che il cane impari a seguire le tue indicazioni, se vuoi che vada d'accordo con te.**

### **Insegnare i comandi**

Quando il tuo cucciolo sarà pronto, sullo schermo apparirà il tutorial del comando "siediti". Segui le istruzioni e ripeti il procedimento fino a quando il tuo cane non lo avrà memorizzato. Tocca DETTAGLI per rileggere il tutorial ogni volta che vuoi.

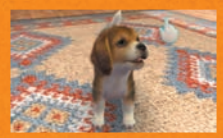

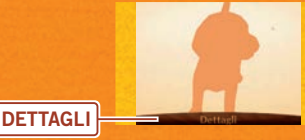

Per informazioni sugli altri comandi che puoi insegnare e per consultare i relativi tutorial, scegli ELENCO COMANDI dallo **schermo informazioni** del cucciolo **(**- **pag. 21)**.

# **Ora che ha imparato a sedersi...**

**Quando avrai insegnato al tuo cucciolo il comando "siediti", saranno disponibili tutte le altre opzioni. Potrai così dedicarti alla cura del tuo cane, a giocare con lui o portarlo fuori per una passeggiata.**

Per informazioni più dettagliate relative alla tua stanza e alla cura dei tuoi animali, vedi Prendersi cura del proprio animale **(**- **pag. 20)**.

### **Salvataggio**

Per salvare i tuoi progressi di gioco, comprese le informazioni sui tuoi animali, gli oggetti che possiedi e lo stile di arredamento, tocca SALVA quando ti trovi nella tua stanza.

**Assicurati di salvare prima di abbandonare NINTENDOGS + CATS, in modo da non perdere i progressi ottenuti.**

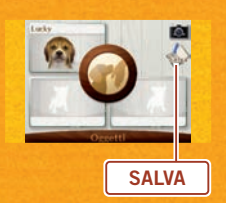

### **Chiudere la console**

Mentre giochi a NINTENDOGS + CATS, puoi chiudere la console in qualsiasi momento per mettere in pausa il gioco e ridurre il consumo della batteria. Aprendo nuovamente la console, riprenderai a giocare da dove hai interrotto. StreetPass **(**- **pag. 26)** e SpotPass **(**- **pag. 30)** resteranno attivate anche quando la console è chiusa.

### **Modalità riposo**

Premi il pulsante POWER e seleziona MODALITÀ RIPOSO per chiudere NINTENDOGS + CATS e fare entrare la console in modalità riposo riducendo il consumo della batteria. Durante la modalità riposo, StreetPass **(**- **pag. 26)** e SpotPass **(**- **pag. 30)** resteranno attivate. **Nota:** se premi il pulsante POWER, NINTENDOGS + CATS verrà chiuso immediatamente e perderai tutti i dati non salvati. Ricordati di salvare prima di premere il pulsante POWER **(**- **pag. 14)**.

**Vivere con il proprio animale**

## **Cibo e bevande**

Al tuo animale verrà fame e sete, quindi ricordati di farlo mangiare e bere a sufficienza. Per tenere sotto controllo il suo stato, dai un'occhia ta allo **schermo informazioni**. **(**- **pag. 21)**.

### **Giocattoli e accessori**

Divertiti con il tuo animale usando i giocattoli oppure libera la tua fantasia facendogli indossare gli accessori più svariati. Puoi anche tirare un giocattolo e poi chiamare il tuo cucciolo: vedrai che te lo riporterà indietro!

### **Pulizia e bagnetto**

Il pelo del tuo animale si sporcherà, quindi dovrai averne cura. Quando il cucciolo si trova vicino a te, puoi spazzolargli il pelo; è possibile anche selezionare il tipo di shampoo da utilizzare per fargli il bagnetto.

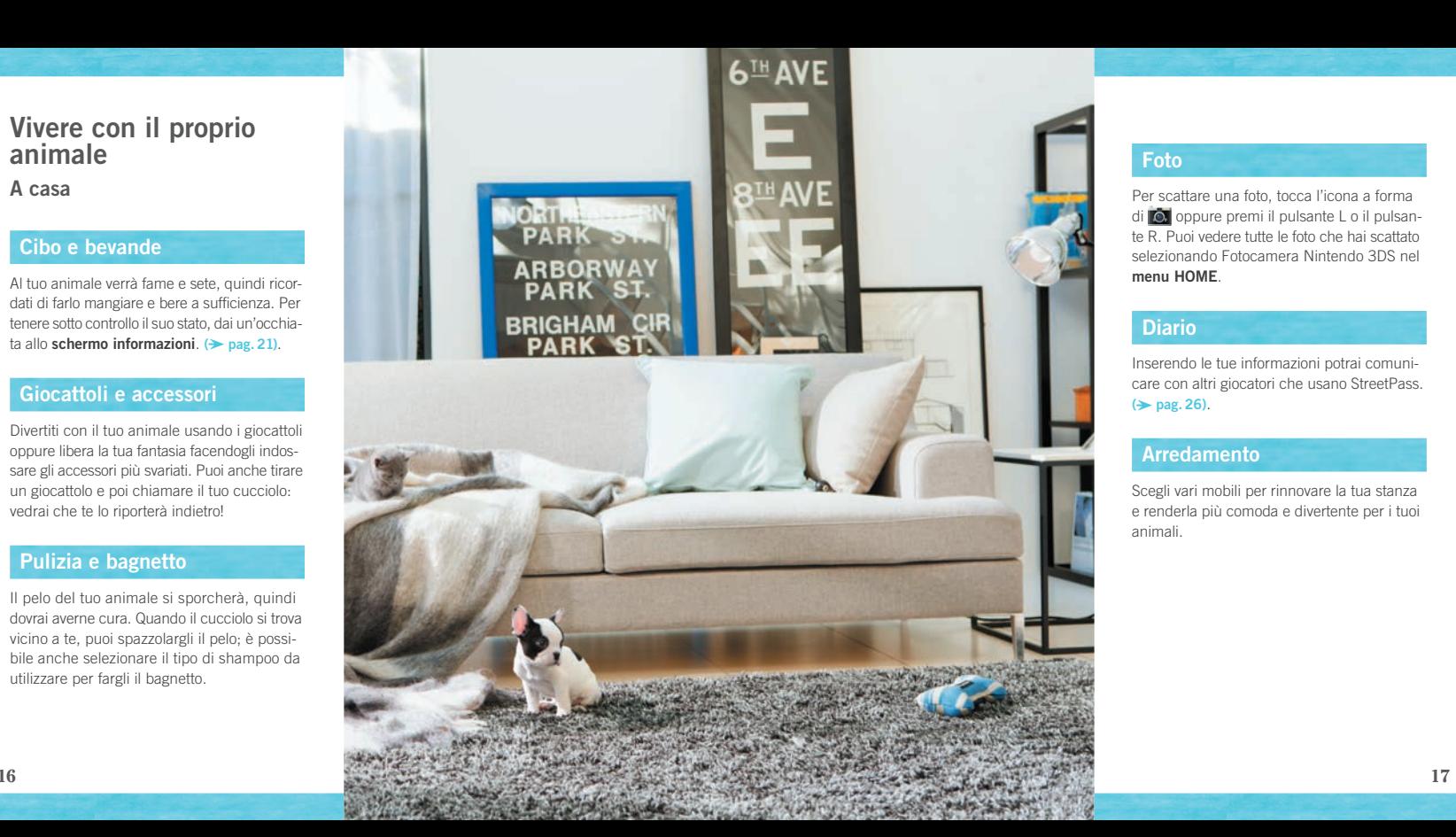

### **Foto**

di O. oppure premi il pulsante L o il pulsante R. Puoi vedere tutte le foto che hai scattato selezionando Fotocamera Nintendo 3DS nel **menu HOME**.

## **Diario**

Inserendo le tue informazioni potrai comunicare con altri giocatori che usano StreetPass. **(→ pag. 26)**.

### **Arredamento**

Scegli vari mobili per rinnovare la tua stanza e renderla più comoda e divertente per i tuoi animali.

### **Passeggiare con il proprio cucciolo**

Durante una passeggiata, tocca il guinzaglio e fallo scorrere nella direzione desiderata. Ci sono tanti posti da visitare, tra cui parchi, negozi, un caffè e una palestra. Puoi anche utilizzare il contapassi per camminare con il tuo cucciolo: è sufficiente chiudere la console e portarla in giro con te. In questo modo, i passi che percorrerai nella realtà si rifletteranno nel gioco.

### **Gare**

Ciascuna prova si suddivide in coppe di vario livello. Vincendone una, passerai a quella successiva.

Puoi prendere parte alla stessa gara solo due volte al giorno. Se modifichi la data e l'ora impostate nella console, potresti temporaneamente non essere in grado di partecipare a una prova.

### **Prova del disco**

Consiste nel lanciare un disco che il tuo cucciolo deve afferrare. Più lontano lo tiri e più punti ottieni.

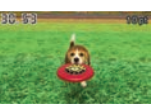

### **Prova di inseguimento**

Ciascun cucciolo deve inseguire un'esca controllata dal proprio padrone e raggiungere il traguardo il più velocemente possibile.

### **Prova di obbedienza**

Il tuo cucciolo deve eseguire i comandi richiesti entro un determinato limite di tempo. Per questa gara verranno utilizzate le carte RA **(**- **pag. 30)** incluse nella confezione della tua console Nintendo 3DS.

### **Acquisti**

Di tanto in tanto saranno disponibili nuovi oggetti, quindi ricordati di controllarli spesso. Se hai bisogno di soldi per fare i tuoi acquisti, prova <sup>a</sup> vendere qualcosa che non ti serve più al negozio di oggetti di seconda mano.

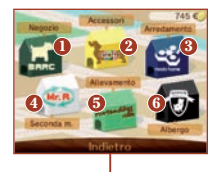

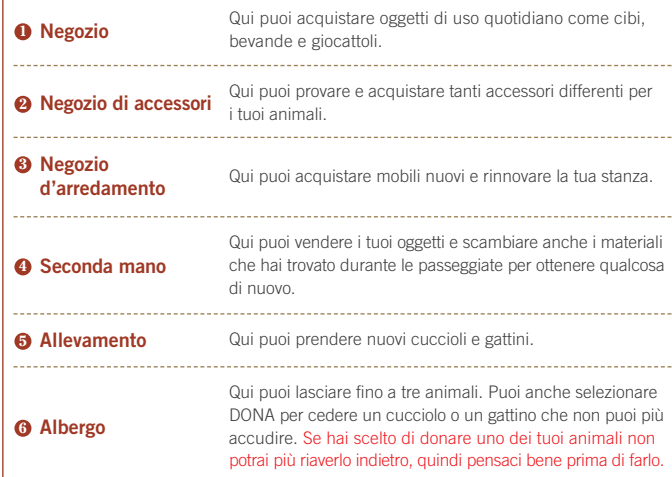

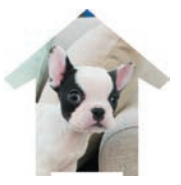

# **Prendersi cura del proprio animale**

**Questa è la stanza dove vivi con i tuoi cuccioli e i tuoi gattini. Qui puoi accudirli e giocare insieme a loro.**

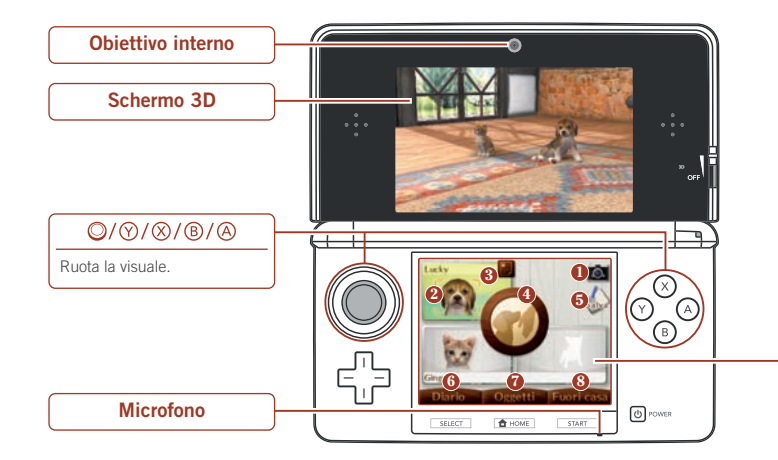

Scatta una foto della tua stanza (l'area visibile sullo schermo 3D). Tutte le foto verranno salvate nella scheda SD e potrai vederle selezionando Fotocamera Nintendo 3DS nel **menu HOME**.

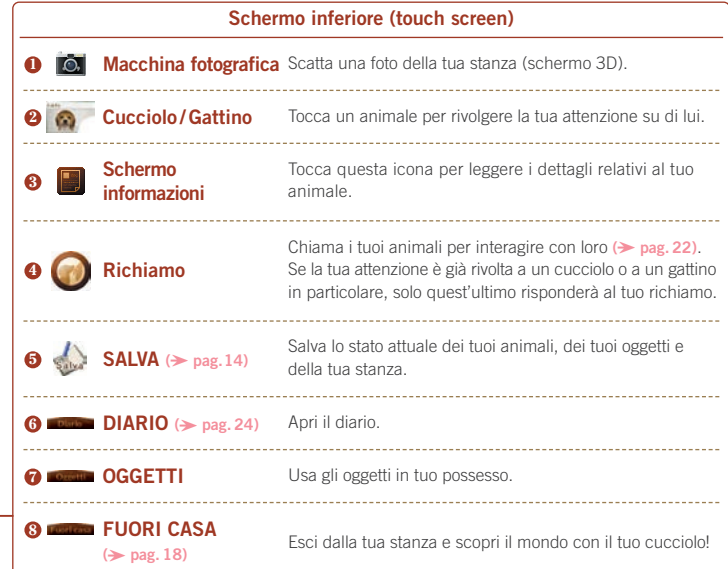

Per eliminare tutti i dati relativi ai tuoi progressi, tieni premuti i pulsanti A, B, X e Y contemporaneamente quando appare il logo NINTENDOGS + CATS all'inizio del gioco.

**I dati di salvataggio eliminati non potranno essere recuperati, quindi fai molta attenzione.**

 $\Box / \Box$ 

# **Interagire con il proprio animale**

**Fai scorrere lo stilo sulla sagoma dell'animale nel touch screen per accarezzare il cucciolo o il gattino mostrato sullo schermo 3D. Quando compaiono le icone della spazzola e del biscotto, tocca la prima per spazzolare il pelo del tuo animale oppure la seconda per dargli uno snack.**

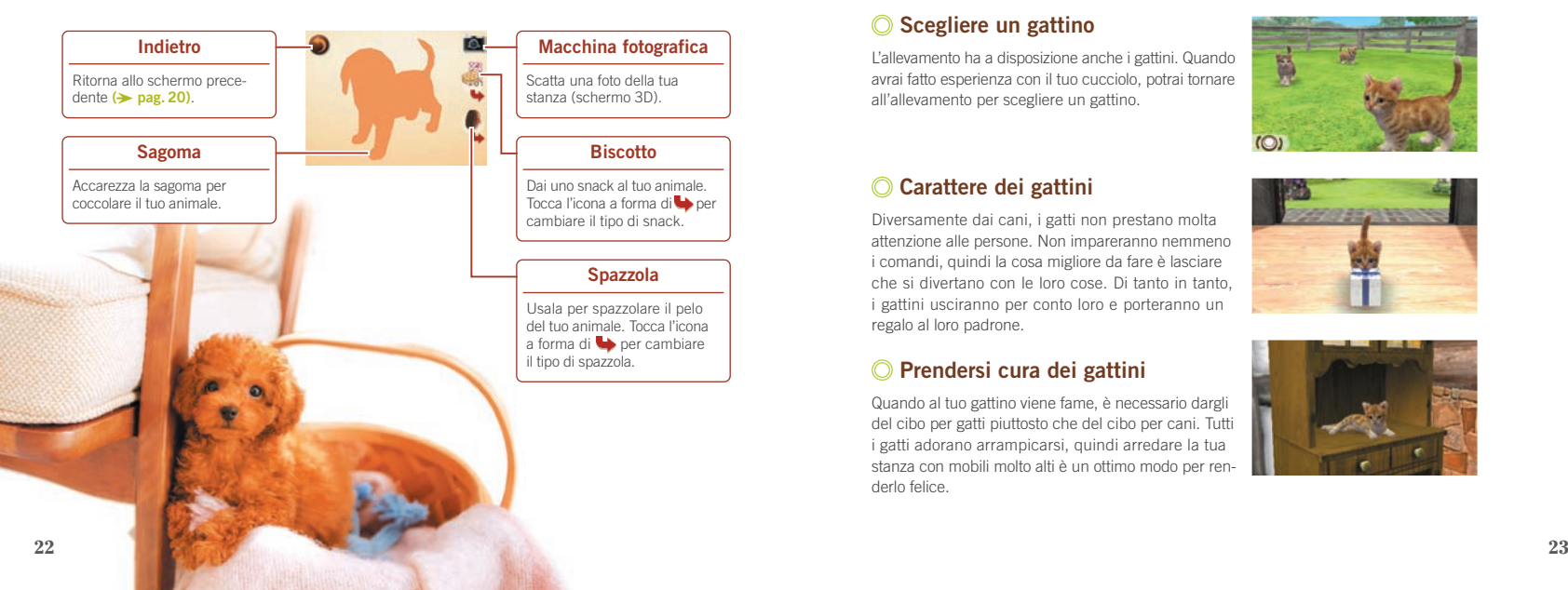

# **Vivere con un gattino**

**Avere un gattino è un po' diverso dall'avere un cucciolo.**

## **Scegliere un gattino**

L'allevamento ha a disposizione anche i gattini. Quando avrai fatto esperienza con il tuo cucciolo, potrai tornare all'allevamento per scegliere un gattino.

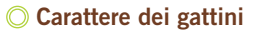

Diversamente dai cani, i gatti non prestano molta attenzione alle persone. Non impareranno nemmeno i comandi, quindi la cosa migliore da fare è lasciare che si divertano con le loro cose. Di tanto in tanto, i gattini usciranno per conto loro <sup>e</sup> porteranno un regalo al loro padrone.

## **Prendersi cura dei gattini**

Quando al tuo gattino viene fame, è necessario dargli del cibo per gatti piuttosto che del cibo per cani. Tutti i gatti adorano arrampicarsi, quindi arredare la tua stanza con mobili molto alti è un ottimo modo per renderlo felice.

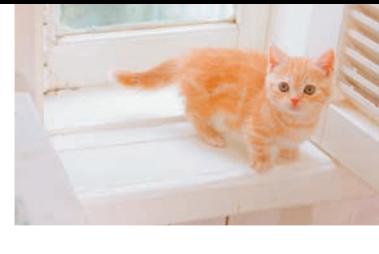

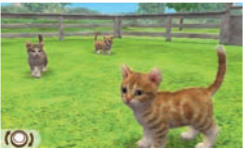

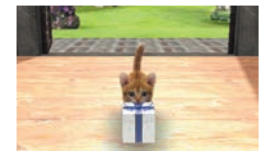

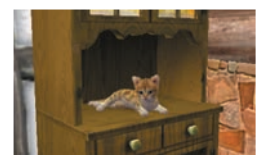

# **Utilizzare il diario**

**Il diario serve per interagire con gli altri giocatori che hai contattato con StreetPass.**

### **Aprire il diario per la prima volta**

La prima volta che apri il diario, verrà creato un file di dati aggiuntivo nella scheda SD e NINTENDOGS + CATS verrà registrato per l'uso con StreetPass sulla tua console Nintendo 3DS. Senza questo file aggiuntivo nella scheda SD non potrai usare né il diario né StreetPass.

Prima di registrare questo software per l'uso con StreetPass, devi accettare l'Accordo per l'utilizzo dei servizi Nintendo 3DS e policy sulla privacy. Per ulteriori informazioni, controlla le Impostazioni della console.

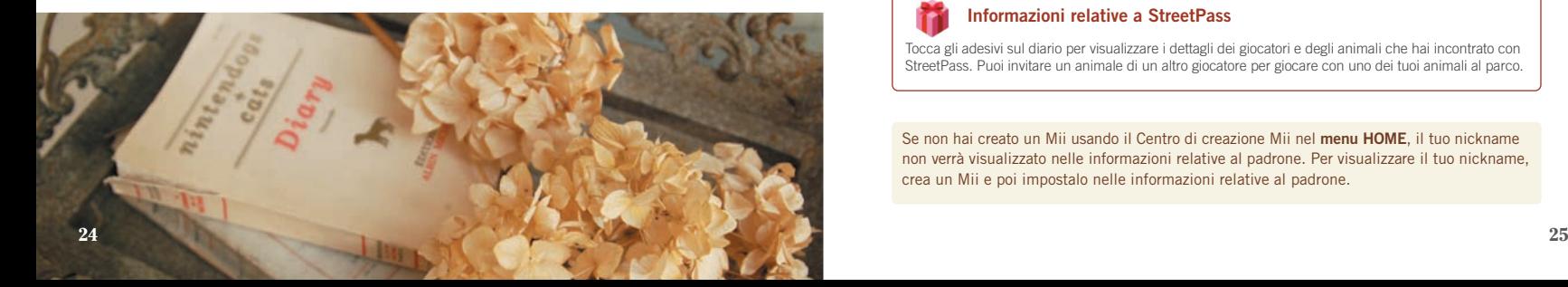

### **Lo schermo del diario**

Quando apri il diario, appare lo schermo mostrato a destra. Usa lo stilo per prendere appunti.

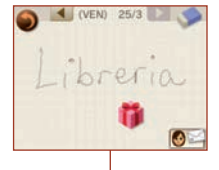

## **Gomma**

Fai scorrere la gomma sulla pagina del diario per cancellare ciò che hai scritto.

### **Informazioni relative al padrone**

Qui potrai scegliere il tuo Mii™, impostare una foto e un regalo ed editare il tuo messaggio StreetPass. Tutti questi dettagli verranno messi a disposizione di chiunque comunichi con te usando StreetPass. Non inserire informazioni personali che potrebbero essere utilizzate per identificarti e non utilizzare un linguaggio che possa risultare offensivo per altri utenti.

### **Informazioni relative a StreetPass**

Tocca gli adesivi sul diario per visualizzare i dettagli dei giocatori e degli animali che hai incontrato con StreetPass. Puoi invitare un animale di un altro giocatore per giocare con uno dei tuoi animali al parco.

Se non hai creato un Mii usando il Centro di creazione Mii nel **menu HOME**, il tuo nickname non verrà visualizzato nelle informazioni relative al padrone. Per visualizzare il tuo nickname, crea un Mii e poi impostalo nelle informazioni relative al padrone.

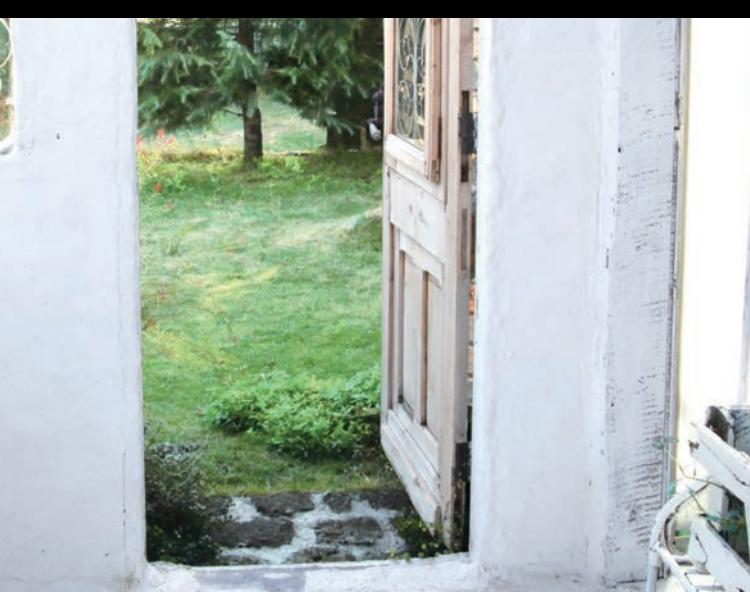

# **StreetPass**

**Se registri NINTENDOGS + CATS per l'uso con StreetPass, potrai portare la tua console Nintendo 3DS con te per interagire con altri giocatori e i loro animali.**

## **Caratteristiche di StreetPass**

Ecco cosa succede quando riesci a comunicare con altri giocatori usando StreetPass.

Gli altri giocatori riceveranno le tue informazioni e quelle relative al tuo animale, oltre alla foto e al regalo che hai impostato.

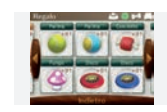

Puoi visualizzare nel diario le informazioni relative agli altri giocatori che hai incontrato e i regali che hai ricevuto da loro.

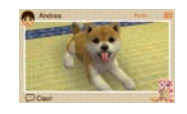

Tocca INCONTRA AL PARCO nel diario per andare al parco a divertirti con i Mii degli altri giocatori e con uno dei loro animali.

Incontrando nuovi giocatori, verranno rese disponibili nuove razze di cani all'allevamento.

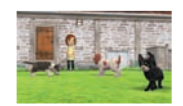

Dopo avere incontrato un giocatore con StreetPass, non sarà possibile incontrarlo nuovamente per un certo periodo di tempo.

### **Attivare StreetPass**

Segui questa procedura per attivare StreetPass.

### **<u>乃 Apri il diario (→ pag. 24)</u>**

Apri il diario e registra NINTENDOGS + CATS per l'uso con StreetPass sulla tua console Nintendo 3DS.

### 2) Registra le informazioni relative al padrone ( $\rightarrow$  <sub>pag. 25)</sub>

Imposta il tuo Mii, la tua foto, il tuo messaggio e il tuo regalo. Puoi impostare solo le foto che hai scattato durante il gioco.

### **Porta la console con te 3**

Chiudi la console e portala con te per scambiare automaticamente informazioni con altri giocatori di NINTENDOGS + CATS che utilizzano StreetPass.

StreetPass funzionerà correttamente solo quando la console è accesa e la comunicazione wireless è attivata.

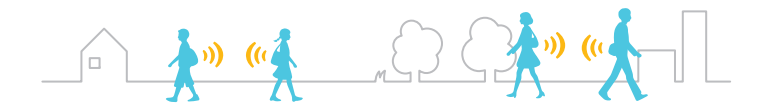

### **Incontrare altri giocatori con StreetPass**

Ogni volta che incontri un nuovo giocatore con StreetPass, sul tuo diario verrà attaccato un adesivo **(→ pag. 25)**. Tocca un adesivo per leggere le informazioni relative a un altro giocatore.

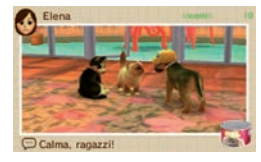

### **Disattivare StreetPass**

Quando vuoi disattivare StreetPass, vai su Impostazioni della console nel **menu HOME**, seleziona , GESTIONE DATI e poi GESTIONE StreetPass. Tocca l'icona NINTENDOGS + CATS e seleziona DISATTIVA StreetPass.

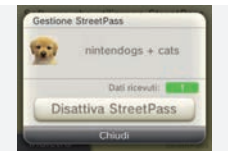

Se vuoi riattivare StreetPass, è sufficiente tornare nel diario e registrare nuovamente NINTENDOGS + CATS per l'uso con StreetPass sulla tua console.

# **Altre caratteristiche**

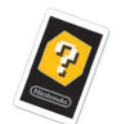

### **Usare le carte RA**

Seleziona la fotocamera RA dai tuoi oggetti e inquadra una carta RA sullo schermo con gli obiettivi esterni. Puoi far eseguire i comandi al tuo cucciolo oppure scattare foto 3D.

### **Carte RA**

Le carte RA sono incluse nella confezione della console Nintendo 3DS. Per ulteriori informazioni su come utilizzare le carte RA, leggi il manuale di istruzioni della console Nintendo 3DS. 

### **Usare SpotPass**

Se registri NINTENDOGS + CATS per l'uso con SpotPass, la tua console si connetterà automaticamente a reti wireless con accesso a internet per scaricare nuovi oggetti, i quali appariranno sotto forma di adesivi nel diario. Analogamente a StreetPass, SpotPass può essere registrata e attivata dal diario e disattivata da Notifiche nel **menu HOME**. Per informazioni più dettagliate relative all'impostazione di SpotPass o all'Accordo per l'utilizzo dei servizi Nintendo 3DS e policy sulla privacy, consulta il manuale di istruzioni della console Nintendo 3DS.

### **A** Luoghi in cui la comunicazione wireless è proibita

- NON usare la comunicazione wireless in luoghi in cui ciò non è consentito (ad esempio in ospedali, <sup>a</sup> bordo di aerei ecc.).
- Se ti trovi in un'area nella quale non è consentito usare la comunicazione wireless <sup>e</sup> il LED indicatore wireless lampeggia, indicando che la comunicazione wireless è attiva, disattivala immediatamente spingendo l'interruttore wireless verso l'alto.

### **Funzione di backup**

Questo software contiene una funzione di backup che salva i punteggi e i progressi nella scheda di gioco, nella memoria della console e nella scheda SD.

**30** Informazioni importanti per scoprire come contattarci. Non spegnere e accendere la console ripetutamente, non estrarre la scheda di gioco e fai attenzione a non impartire comandi errati (per esempio riavviando la console) durante il salvataggio nella scheda o la connessione al server. Non lasciare che sui terminali si accumuli sporco. Questi comportamenti potrebbero causare una perdita di dati. Non usare accessori o software per modificare i dati di salvataggio, poiché ciò potrebbe rendere impossibile il proseguimento del gioco o provocare la perdita di dati salvati. Qualsiasi modifica ai dati è permanente, pertanto fai attenzione. Se non riesci a effettuare il salvataggio o la connessione per ragioni diverse da quelle appena elencate, consulta il libretto Note

#### [0511/ITA/CTR]

### INFORMAZIONI PER LA SALUTE E LA SICUREZZA

#### **LEGGI LE SEGUENTI INFORMAZIONI PRIMA DI USARE UN VIDEOGIOCO O DI FARLO USARE AI TUOI FIGLI. SE IL PRODOTTO VIENE USATO DA BAMBINI PICCOLI, È NECESSARIO CHE QUESTO DOCUMENTO VENGA LORO LETTO E SPIEGATO DA UN ADULTO. LA MANCATA OSSERVANZA DI QUESTA AVVERTENZA POTREBBE PROVOCARE DANNI ALLA PERSONA.**

#### ATTENZIONE – USO DELLA FUNZIONE 3D

- L'uso della funzione 3D da parte di bambini di età uguale o inferiore ai sei anni può causare dei danni alla vista, per questo motivo si consiglia di far usare la console con la modalità 3D attivata solo a bambini di età superiore ai sei anni. Se bambini di età uguale o inferiore ai sei anni hanno accesso alla console, si consiglia ai genitori o al tutore legale di impostare la funzione di filtro famiglia che permette di disattivare la funzione 3D.
- Se l'occhio destro e l'occhio sinistro non hanno la stessa capacità visiva o se normalmente utilizzi un occhio solo, potresti avere delle difficoltà nel vedere chiaramente le immagini in 3D o i tuoi occhi potrebbero stancarsi. Fai attenzione durante l'uso e fai una pausa di 10-15 minuti dopo ogni mezz'ora di gioco. In presenza dei sintomi descritti di seguito, regola l'effetto 3D fino ad ottenere una visualizzazione adeguata o passa alla visualizzazione 2D.
- Non guardare immagini in 3D sfocate per molto tempo. La visione prolungata di immagini in 3D sfocate, come immagini doppie, può causare affaticamento della vista, secchezza oculare, irrigidimento delle spalle, cefalea, nausea, vertigini, chinetosi, affaticamento e/o disturbi di altro tipo.
- Ciascun individuo visualizza le immagini in 3D in modo diverso. Per maggiori informazioni su come visualizzare le immagini in 3D in modo corretto, consulta la sezione relativa nel manuale di istruzioni della console. In presenza dei sintomi sopra descritti, regola gli effetti 3D fino ad ottenere una visualizzazione adeguata o passa alla visualizzazione 2D. Le tue condizioni fisiche o l'ambiente circostante potrebbero impedire di visualizzare correttamente le immagini in 3D. In tal caso, disattiva la visualizzazione 3D.
- Non utilizzare la funzione 3D quando viaggi a bordo di un'auto o di mezzi pubblici. Le vibrazioni costanti possono far perdere nitidezza alle immagini in 3D e provocare nausea e affaticamento oculare.

Osserva le seguenti precauzioni durante l'uso del prodotto per garantire il tuo benessere:

- Evita l'uso della console in caso di stanchezza <sup>o</sup> malessere.A seconda delle tue condizioni fisiche, ciò potrebbe causare affaticamento e altri disturbi.
- In caso di stanchezza o dolore a occhi, testa, spalle o altre parti del corpo, smetti immediatamente di giocare e fai una pausa. Se i sintomi persistono, passa immediatamente alla visualizzazione 2D.
- Evita di giocare troppo a lungo. A prescindere da come ti senti, fai sempre una pausa di 10-15 minuti dopo ogni mezz'ora di gioco se usi la funzione 3D, dopo un'ora se non la usi.

#### ATTENZIONE – EPILESSIA

- Una minoranza di persone (circa 1 su 4000) potrebbe soffrire di crisi epilettiche o perdita momentanea di coscienza se esposta a determinate luci lampeggianti, come quelle della televisione o dei videogiochi, anche se tali disturbi non sono stati accusati precedentemente.
- Coloro che hanno sofferto di crisi, perdita di coscienza o altri disturbi collegati all'epilessia, devono consultare un medico prima di usare un qualsiasi videogioco.
- Si raccomanda ai genitori o al tutore legale di sorvegliare i minori mentre giocano. Interrompi il gioco e consulta un medico in presenza di sintomi quali: convulsioni, contrazioni oculari o muscolari, perdita di coscienza, alterazione visiva, movimenti **incontrollati o disorientamento**.

Per evitare il verificarsi delle crisi, attieniti alle seguenti indicazioni per l'uso dei videogiochi:

- Non giocare in caso di stanchezza o se hai bisogno di dormire.
- Gioca sempre in un ambiente ben illuminato.
- Fai sempre una pausa di 10-15 minuti dopo ogni ora di gioco (oppure ogni mezz'ora se stai usando la funzione 3D).

#### ATTENZIONE – AFFATICAMENTO DELLA VISTA E CHINETOSI

L'uso prolungato di videogiochi può causare dolore agli occhi e, nel caso della funzione 3D, ciò può avvenire anche dopo sessioni di gioco più brevi. In alcuni giocatori può essere causa di chinetosi. Attieniti alle seguenti istruzioni per evitare problemi quali affaticamento della vista, vertigini o nausea:

- Evita di giocare troppo a lungo. Si raccomanda ai genitori o al tutore legale di sorvegliare i minori durante il gioco.
- A prescindere da come ti senti, fai sempre una pausa di 10-15 minuti dopo ogni mezz'ora di gioco se usi la funzione 3D, o dopo ogni ora quando non la usi.
- In caso di affaticamento della vista o secchezza oculare, o se hai vertigini o nausea durante il gioco, fai una pausa e riposati per alcune ore prima di giocare nuovamente.
- Se uno qualsiasi dei sintomi sopra elencati o altri disturbi persistono durante o dopo il gioco, smetti di giocare e consulta un medico.

### ATTENZIONE – DISTURBI PROVOCATI DA MOVIMENTI RIPETUTI

L'uso prolungato di videogiochi può causare dolori muscolari, articolari e irritazione cutanea. Attieniti alle seguenti istruzioni per evitare problemi quali tendinite, sindrome del tunnel carpale o irritazione cutanea:

- Evita di giocare troppo a lungo. Si raccomanda ai genitori o al tutore legale di sorvegliare i minori durante il gioco.
- A prescindere da come ti senti, fai sempre una pausa di 10-15 minuti dopo ogni mezz'ora di gioco se usi la funzione 3D, o dopo ogni ora quando non la usi.
- Quando usi lo stilo, evita di stringerlo troppo e di esercitare una pressione eccessiva sul touch screen. Queste azioni potrebbero provocare affaticamento o dolore.
- In caso di stanchezza <sup>o</sup> dolore <sup>a</sup> mani, polsi <sup>o</sup> braccia durante il gioco, <sup>o</sup> in presenza di sintomi quali **formicolio, intorpidimento, bruciore o rigidità**, fai una pausa e riposati per alcune ore prima di giocare nuovamente.
- Se uno qualsiasi dei sintomi sopra elencati o altri disturbi persistono durante o dopo il gioco, smetti di giocare e consulta un medico.

PER MAGGIORI INFORMAZIONI SULLA SALUTE E LA SICUREZZA CONSULTA LA SEZIONE RELATIVA DEL MANUALE DI ISTRUZIONI ACCLUSO ALLA TUA CONSOLE NINTENDO 3DS.